## 1단계

## 온라인 회원가입 편

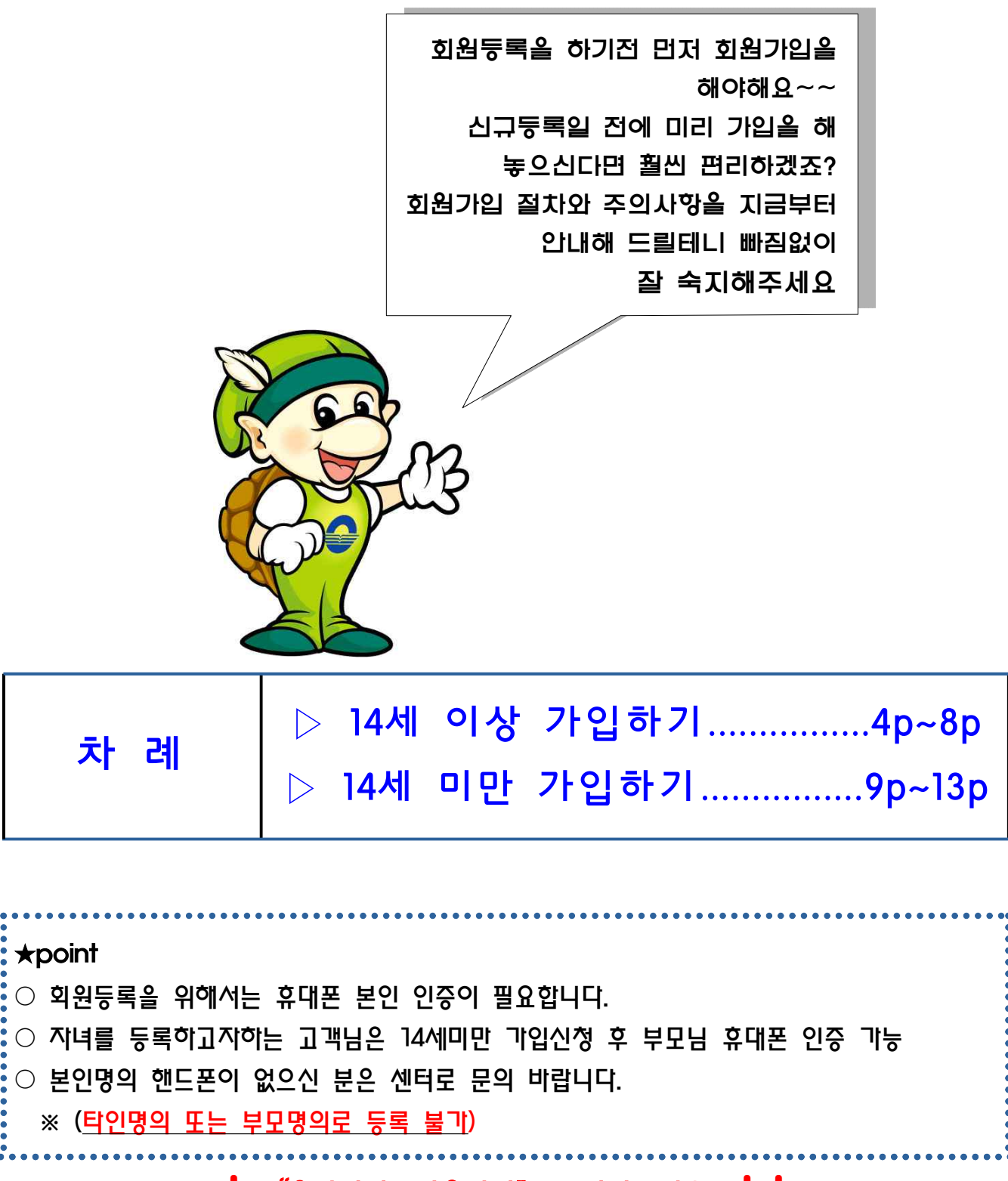

 $\bigcup$  "온라인접수이용방법"꼭 읽어보세요.  $\bigcup$ 

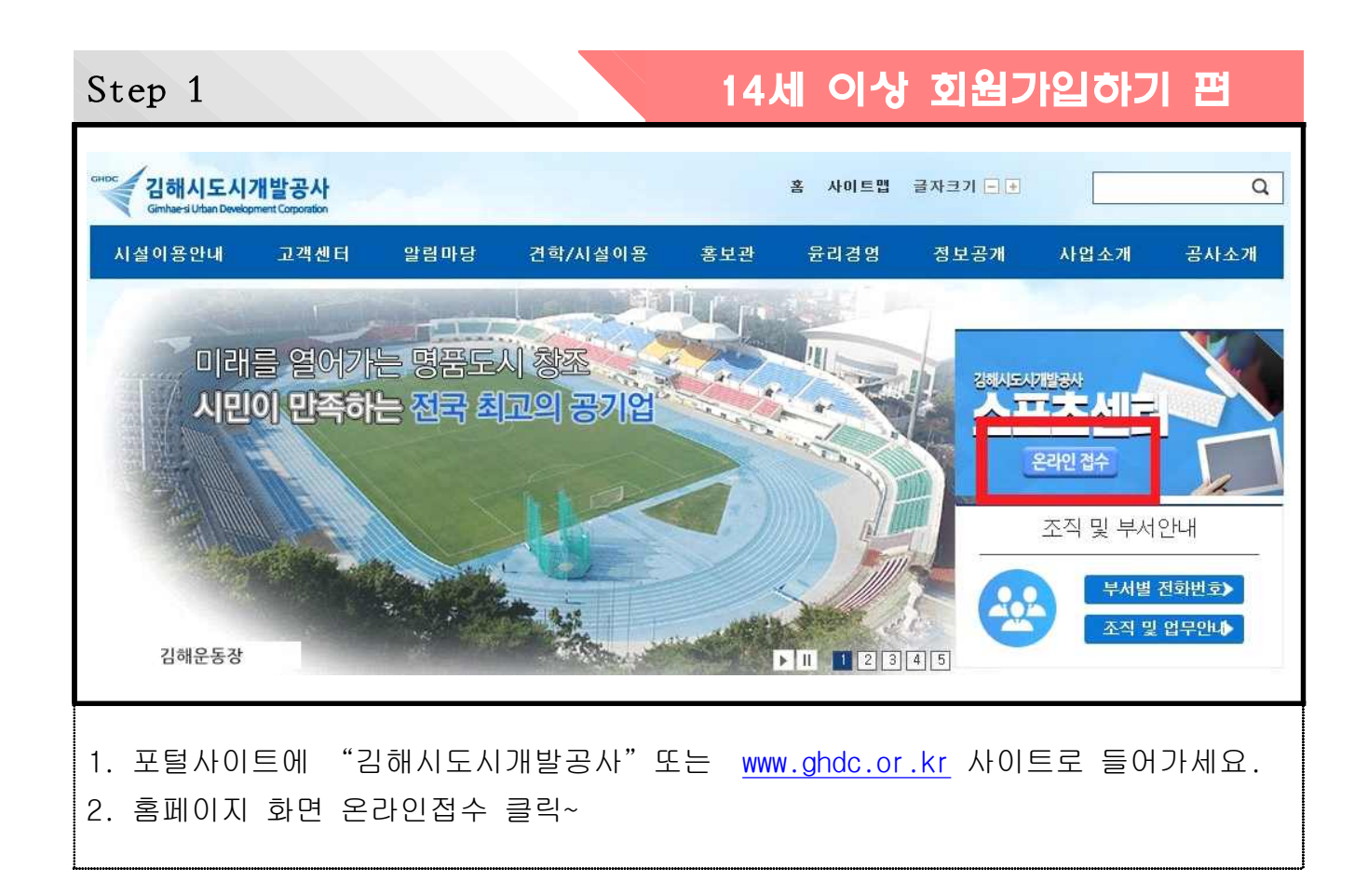

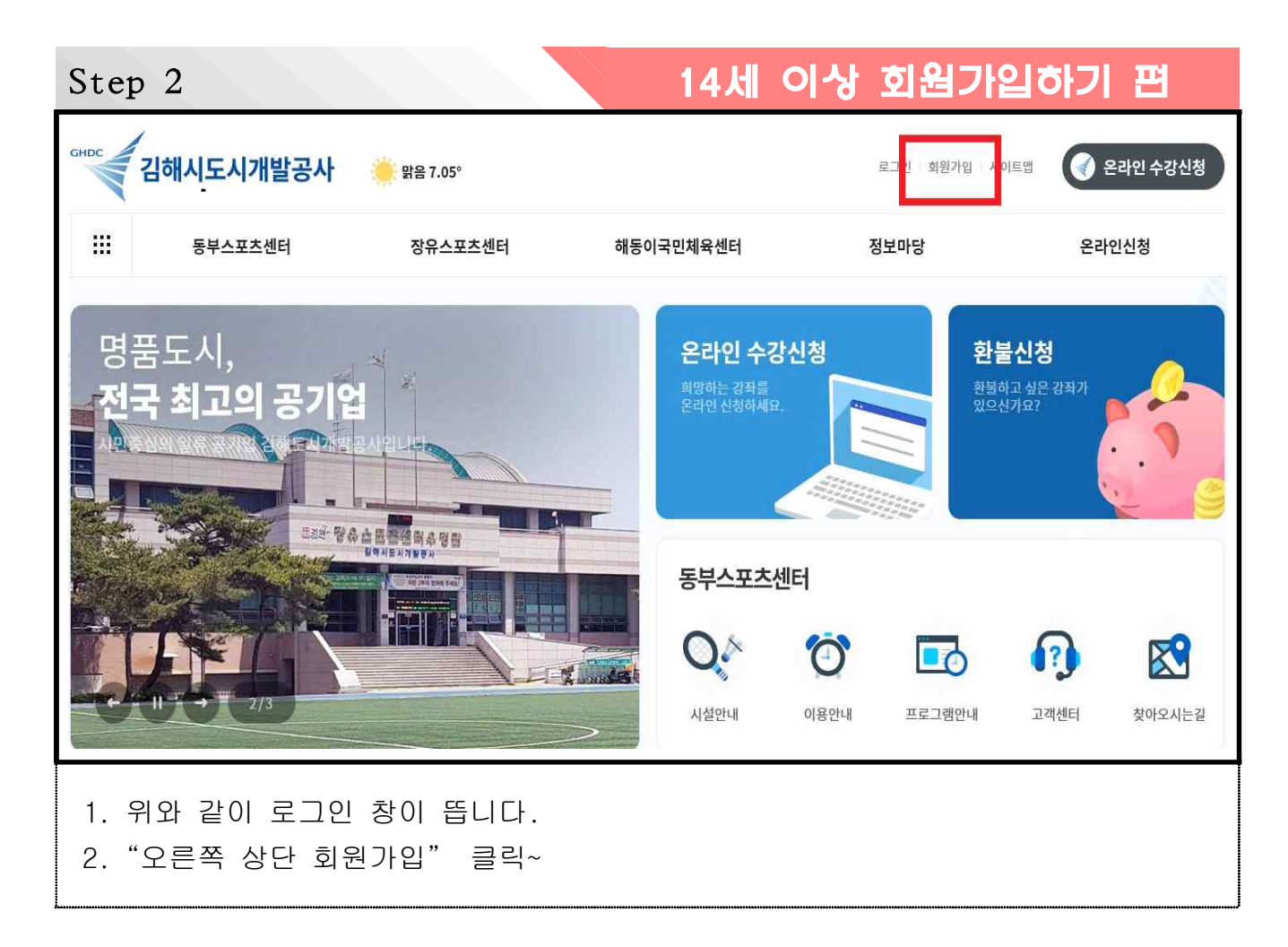

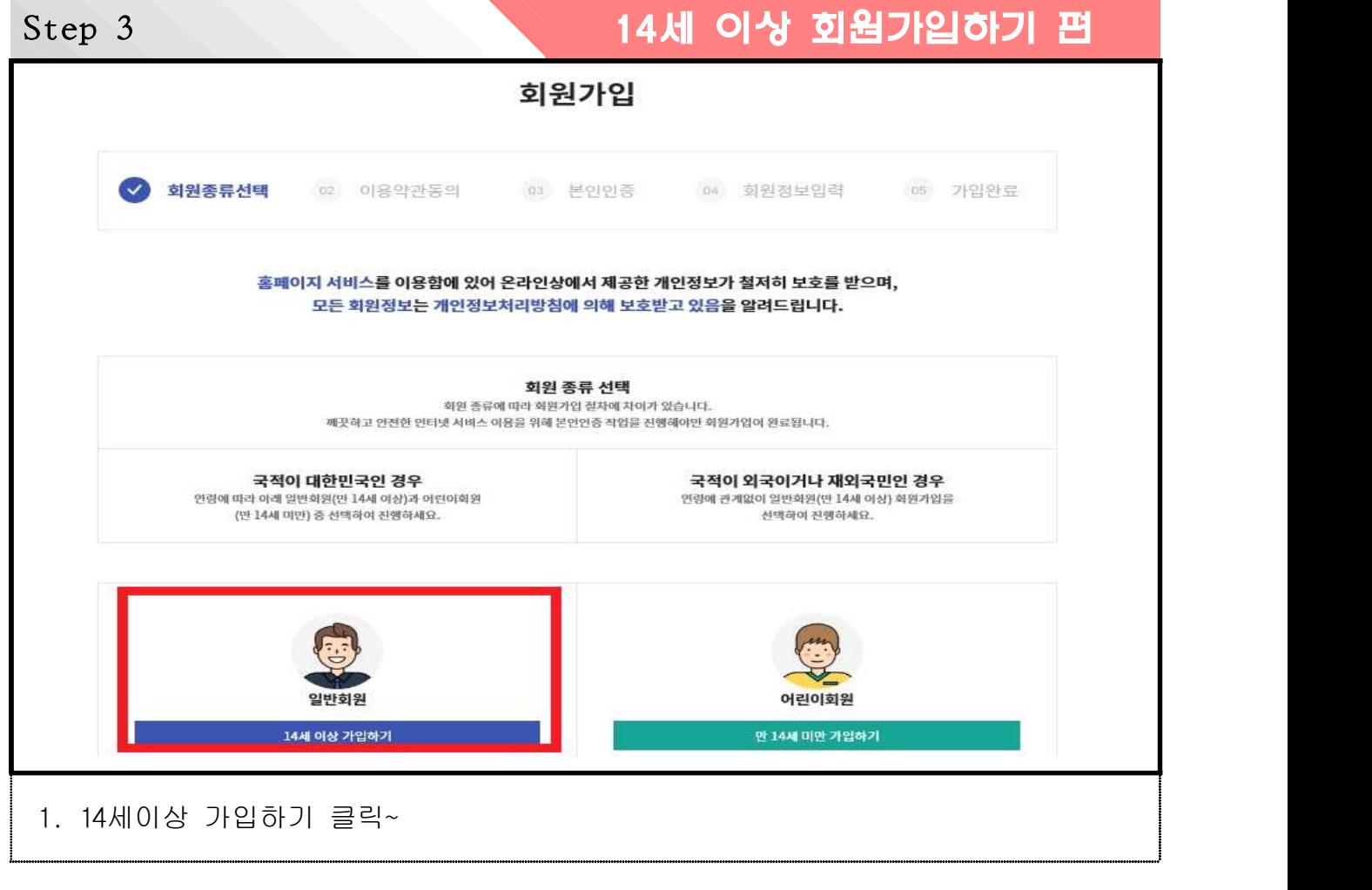

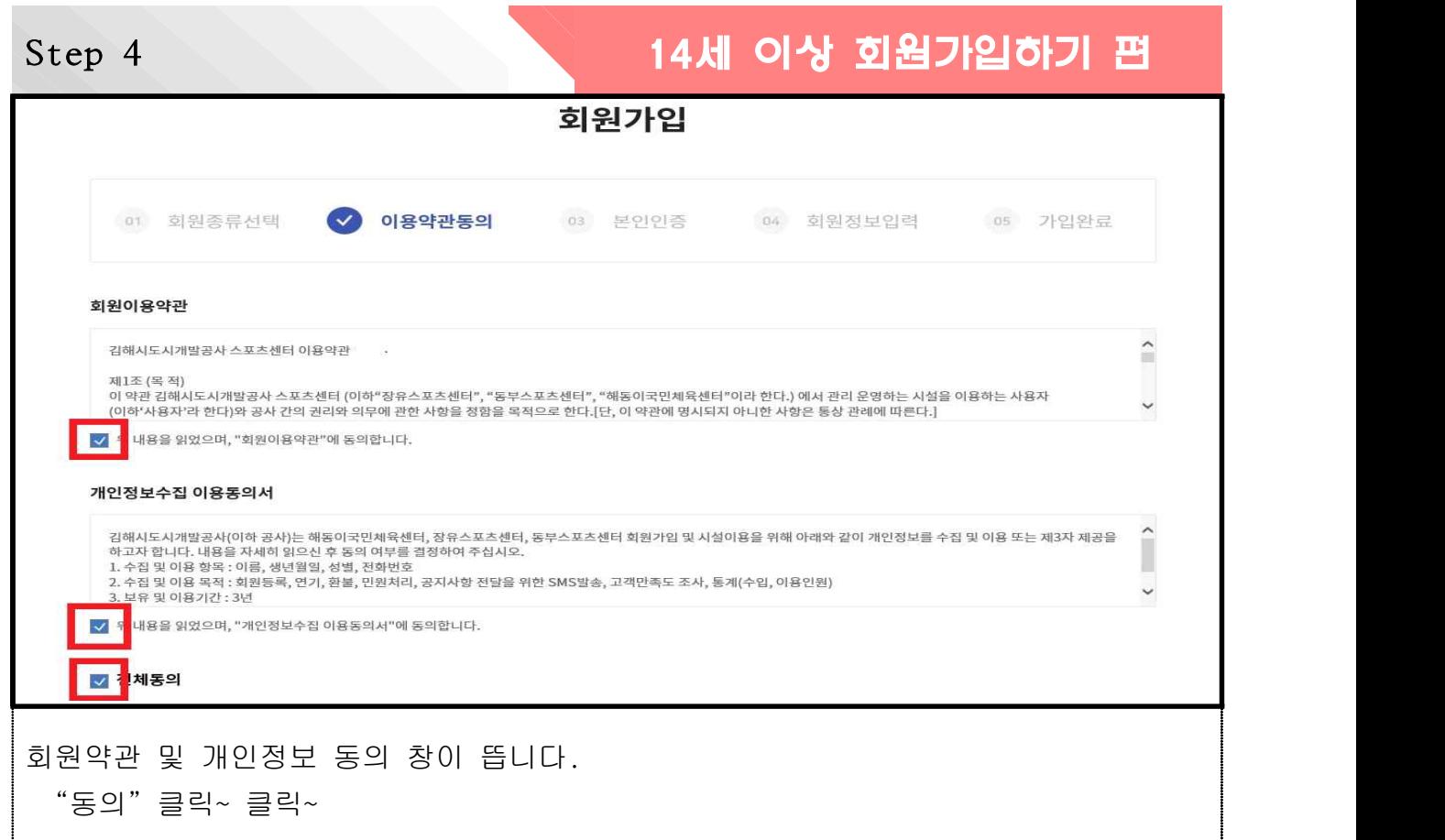

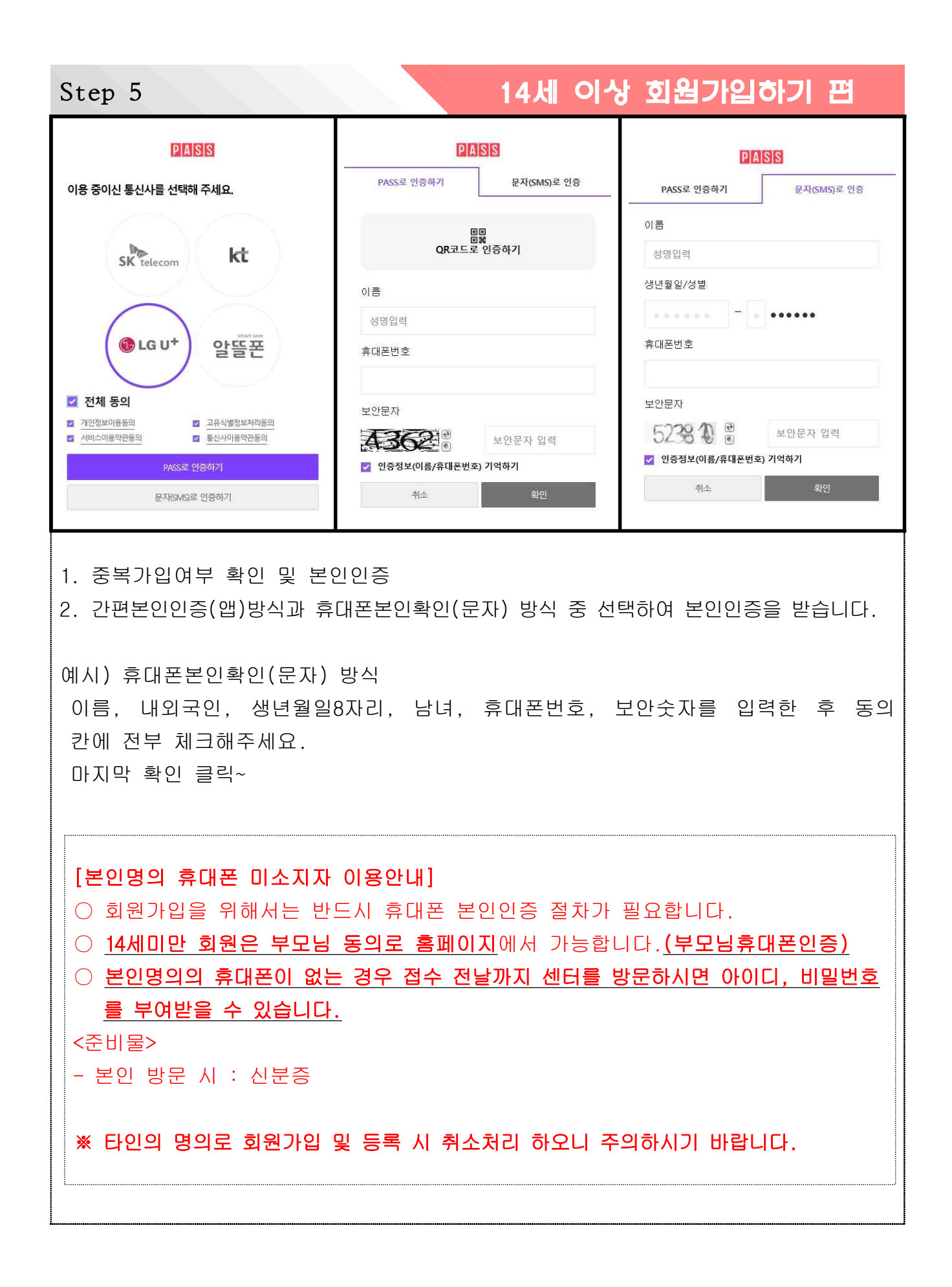

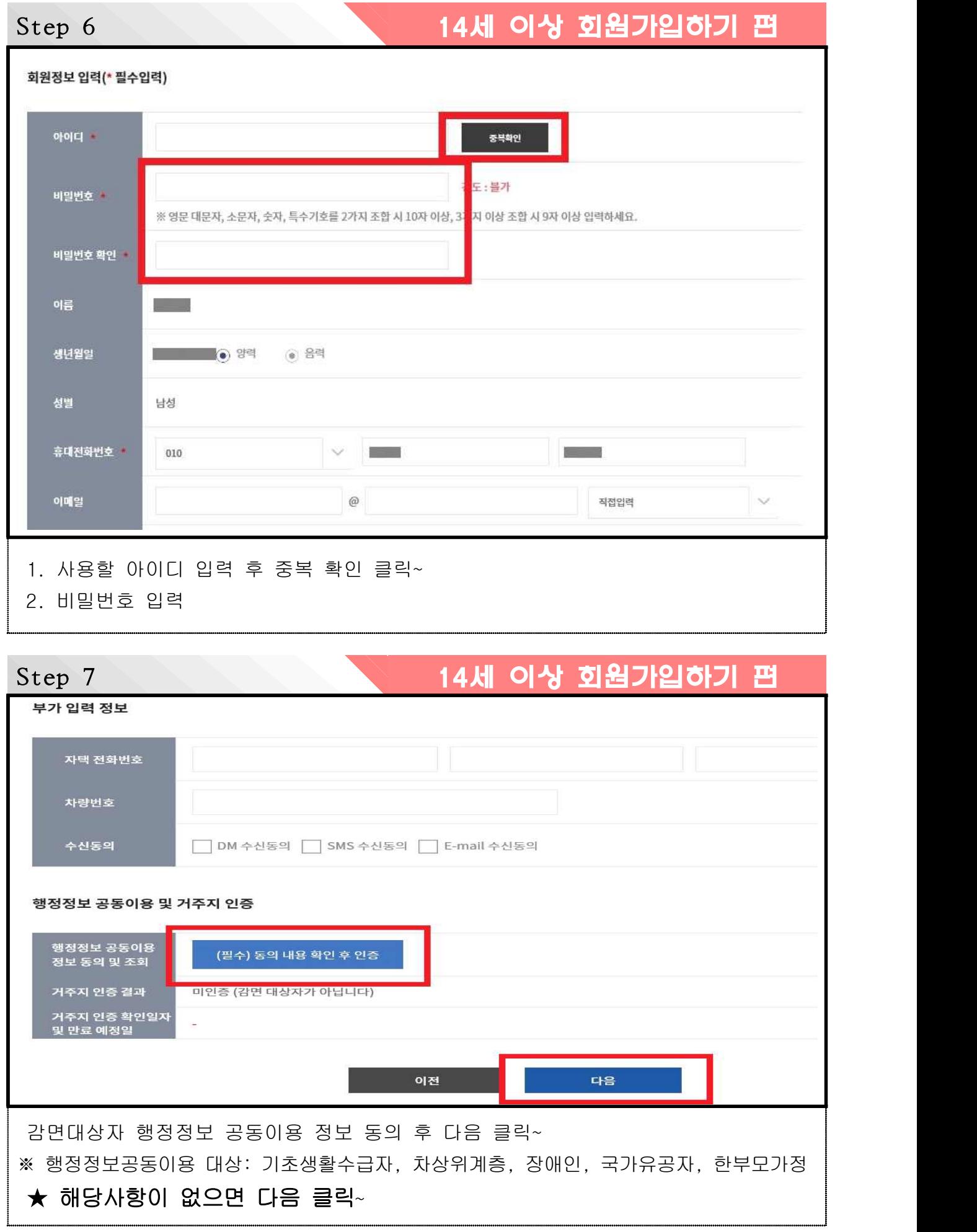

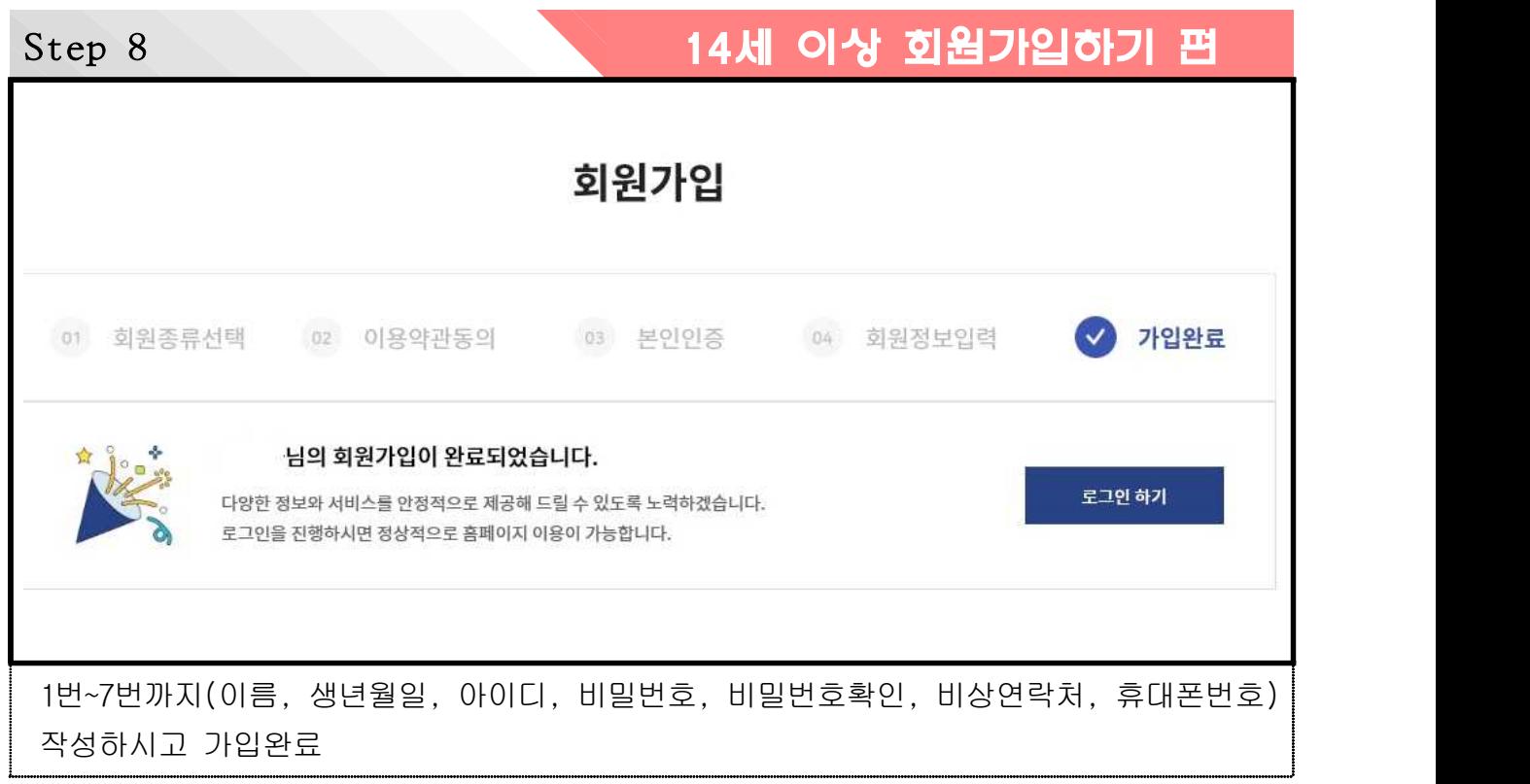

# **14세 미만 회원 가입하기**

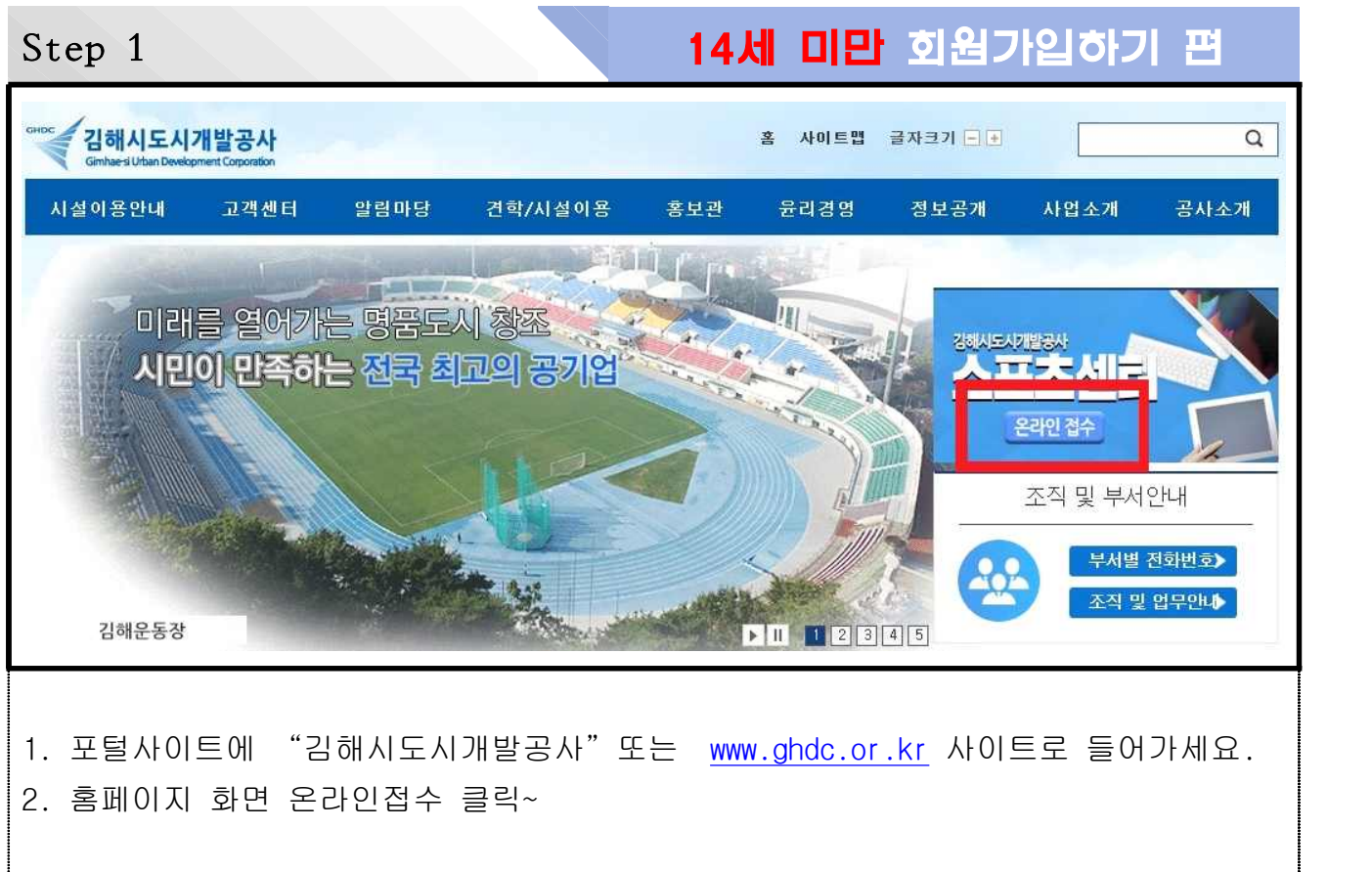

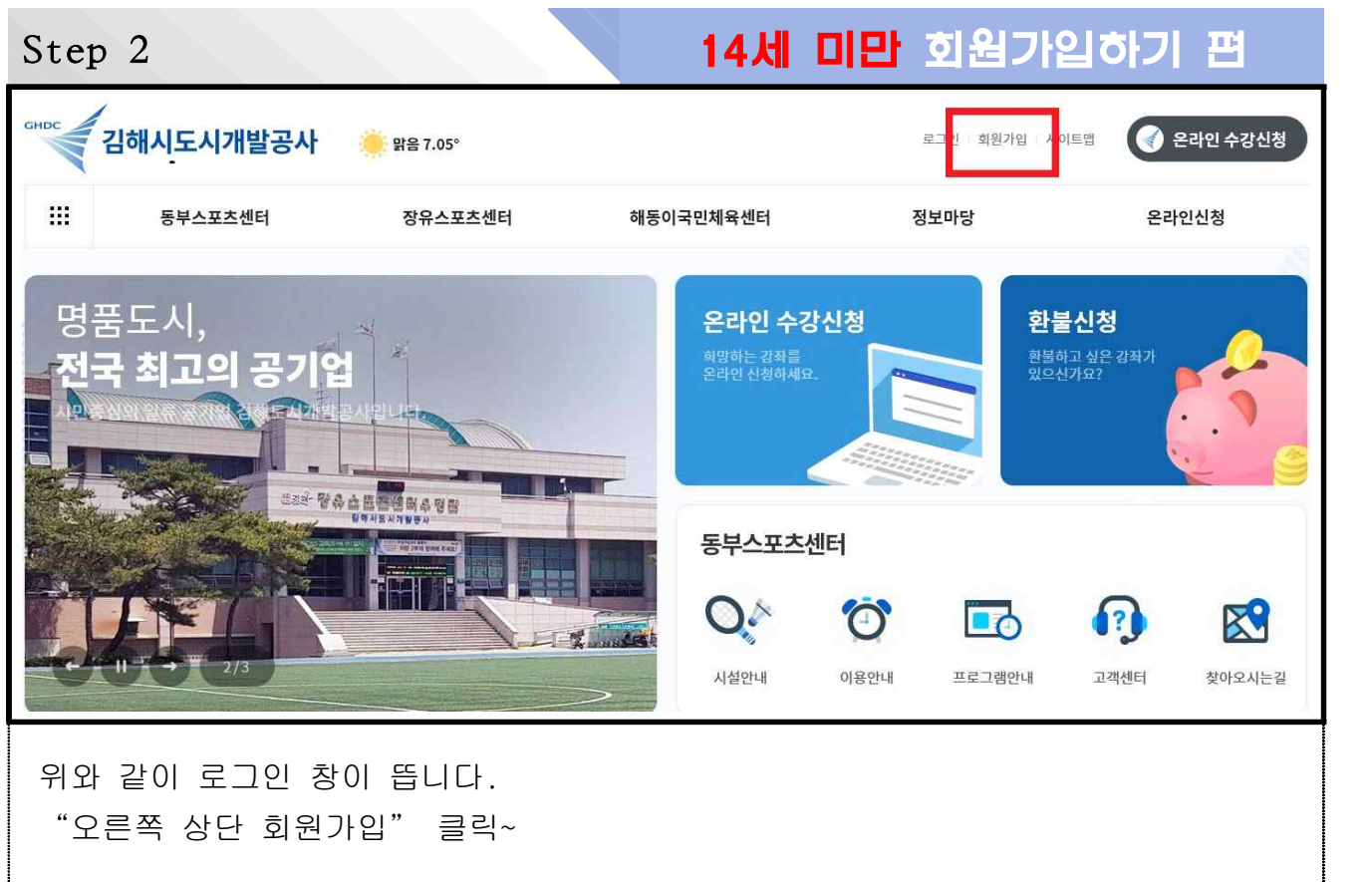

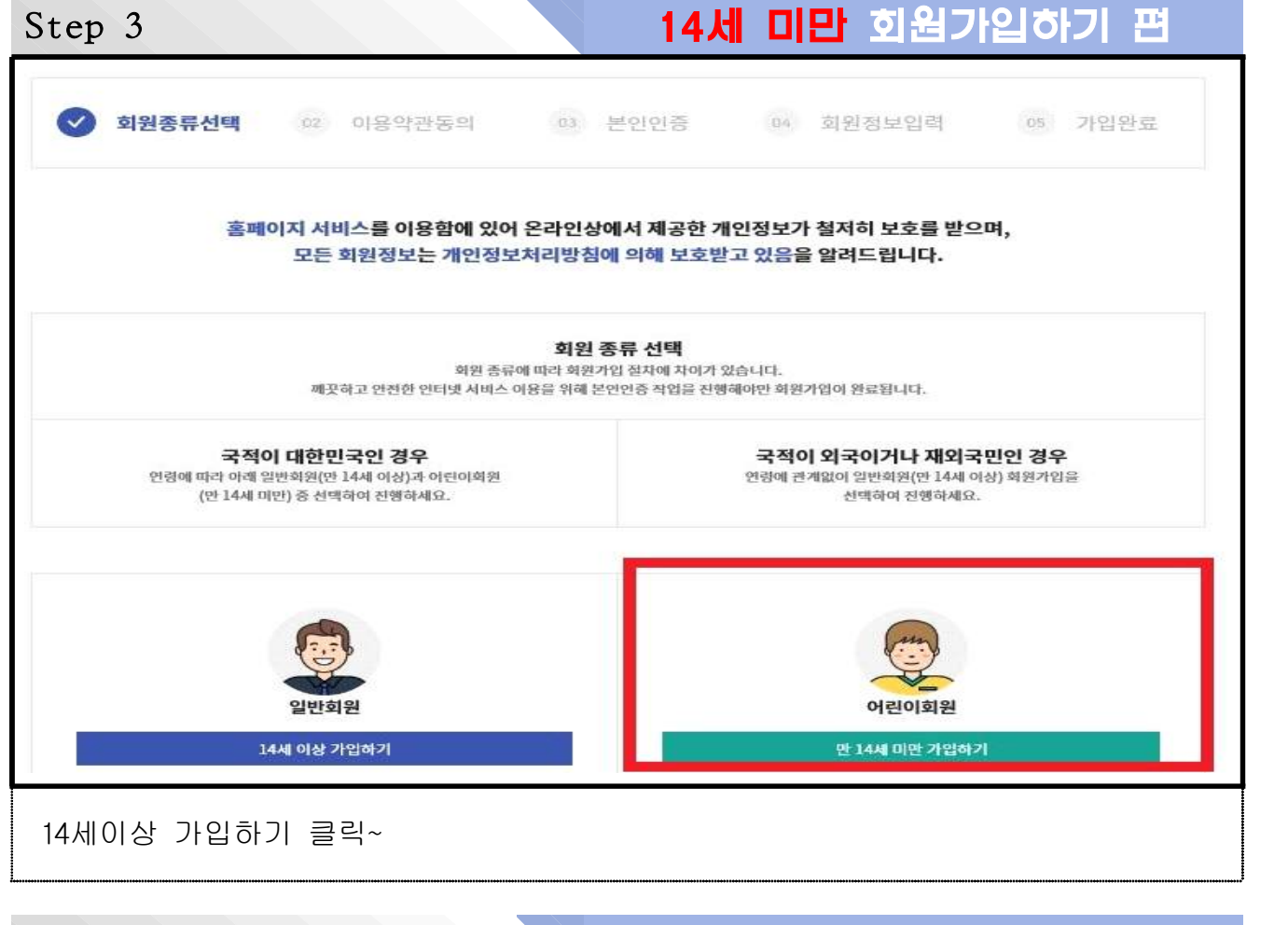

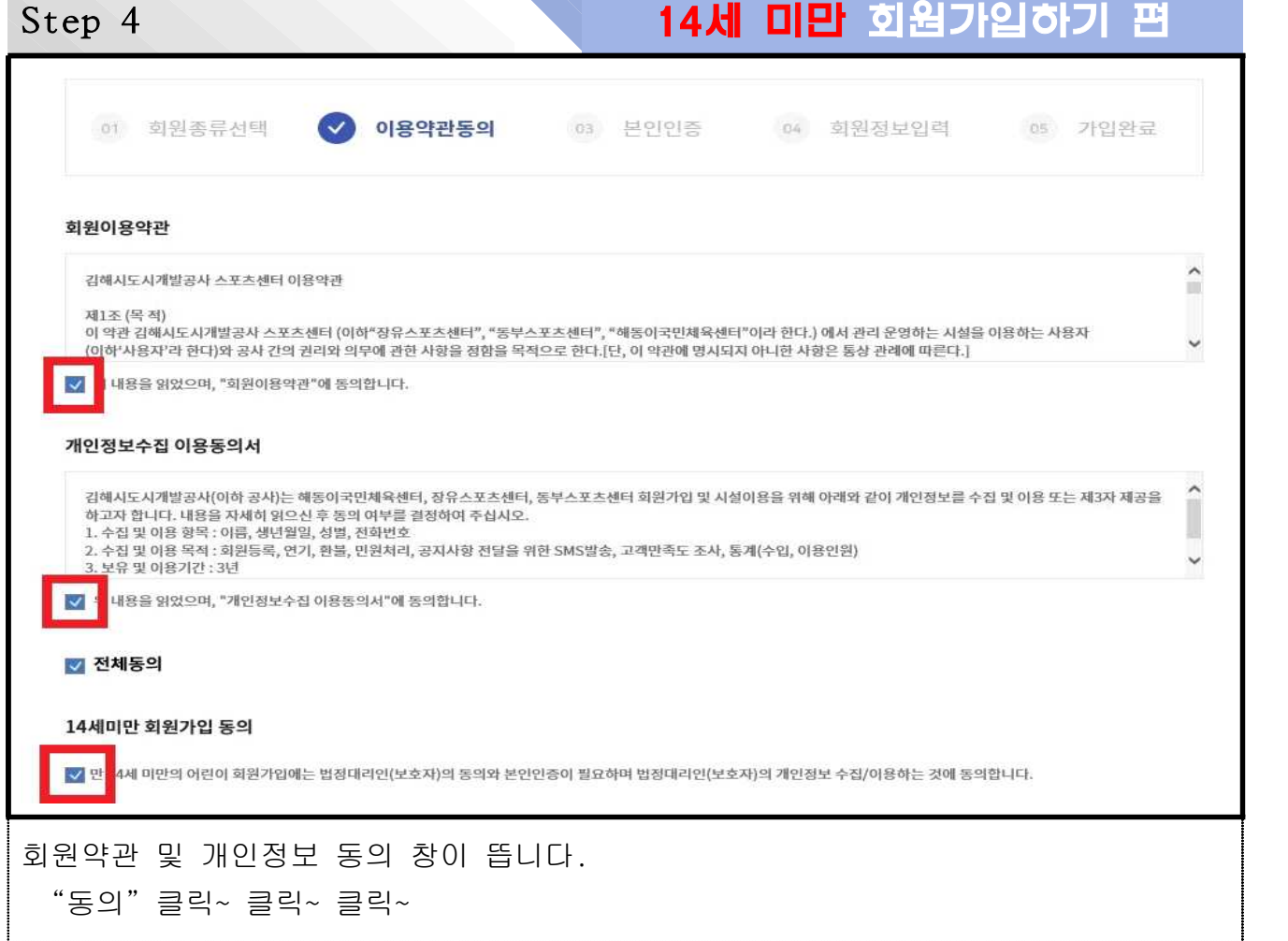

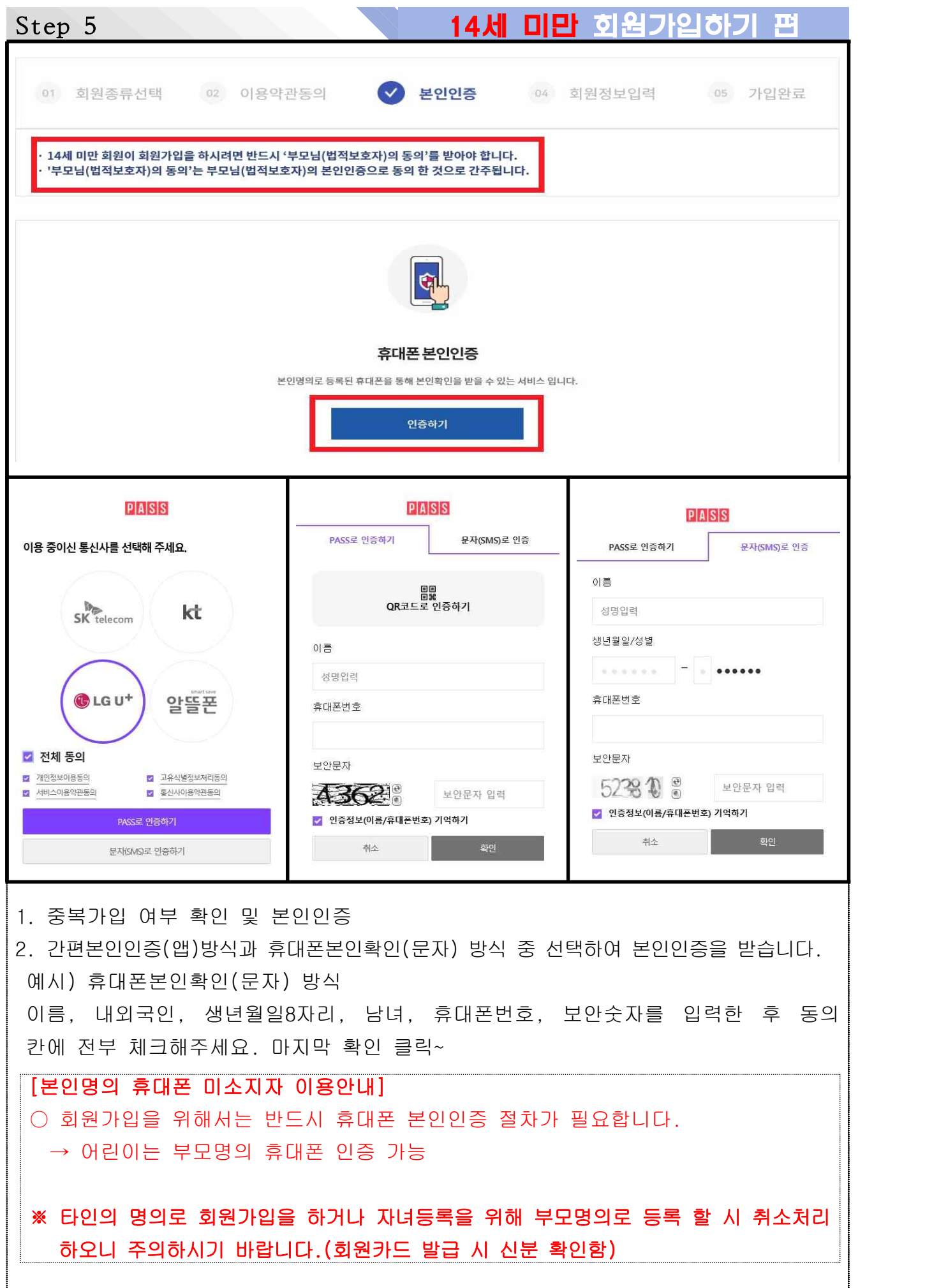

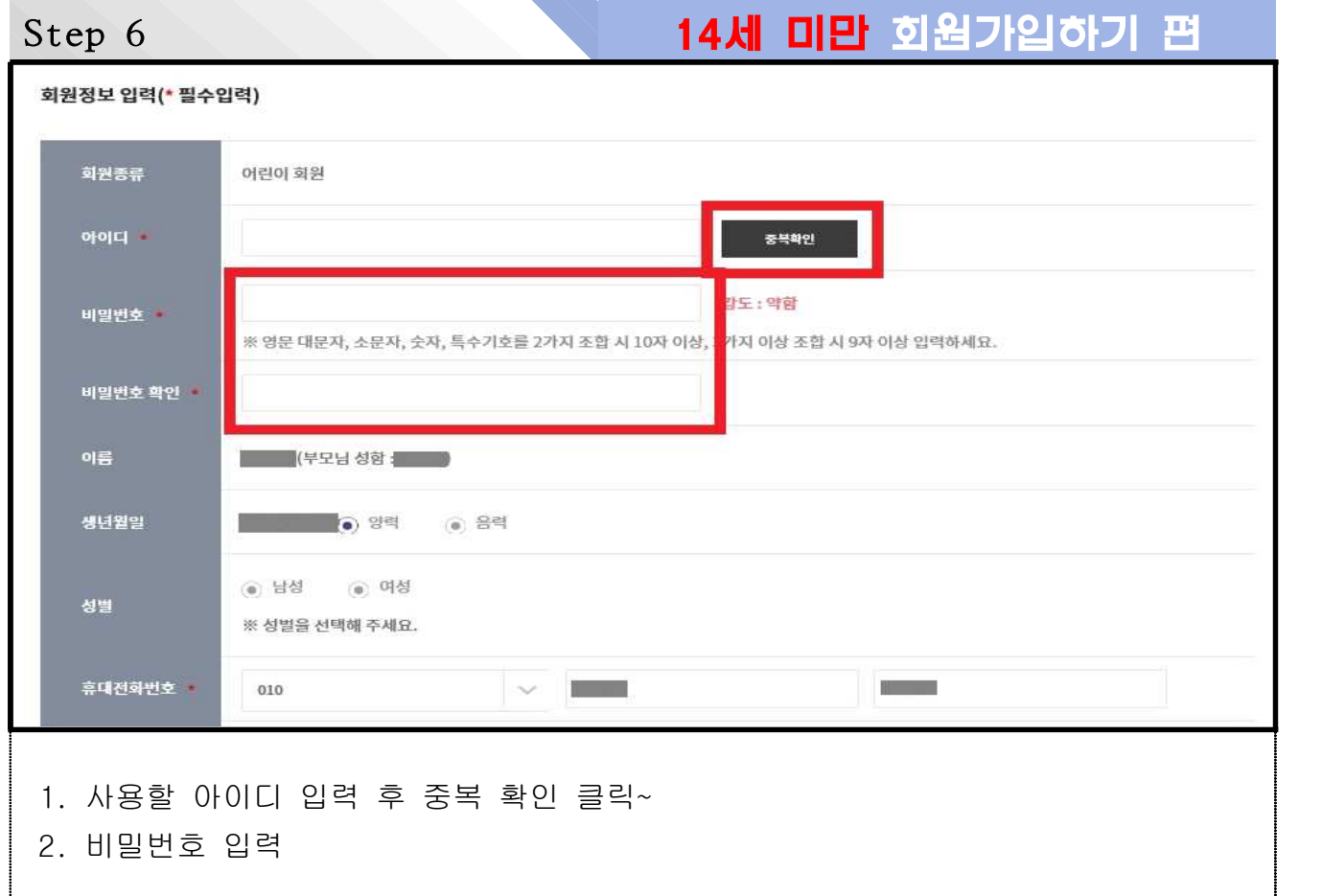

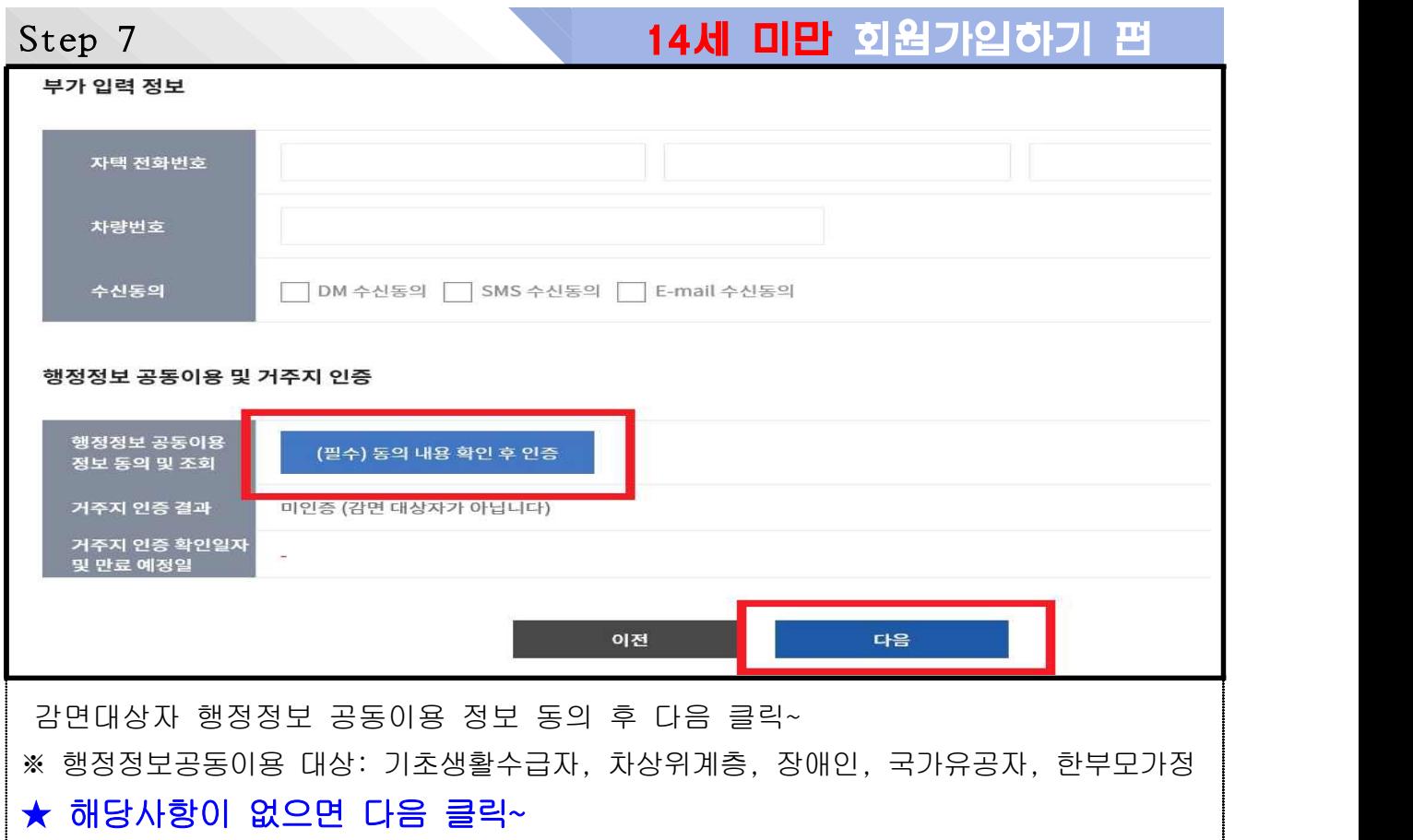

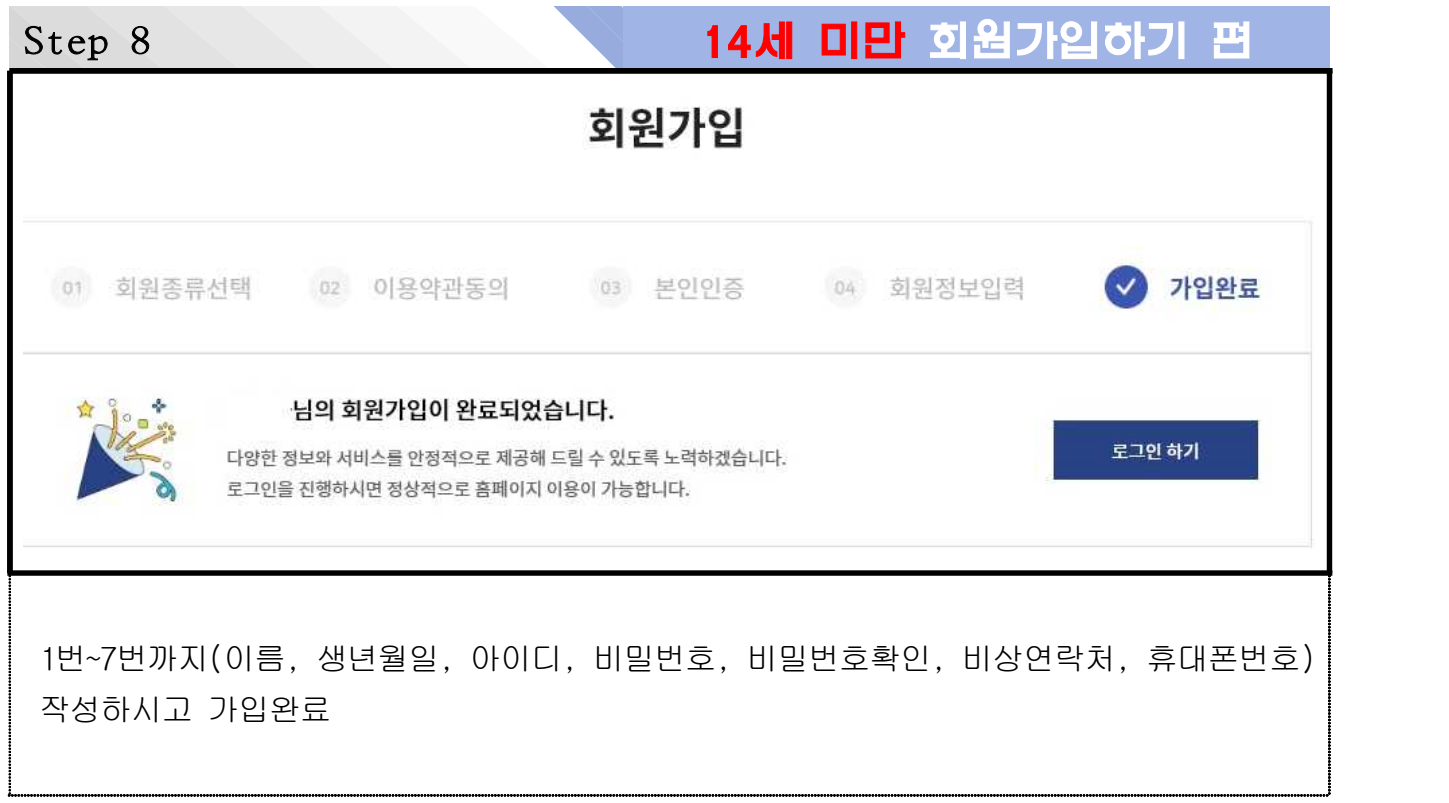

2단계

## 수강신청하기 편

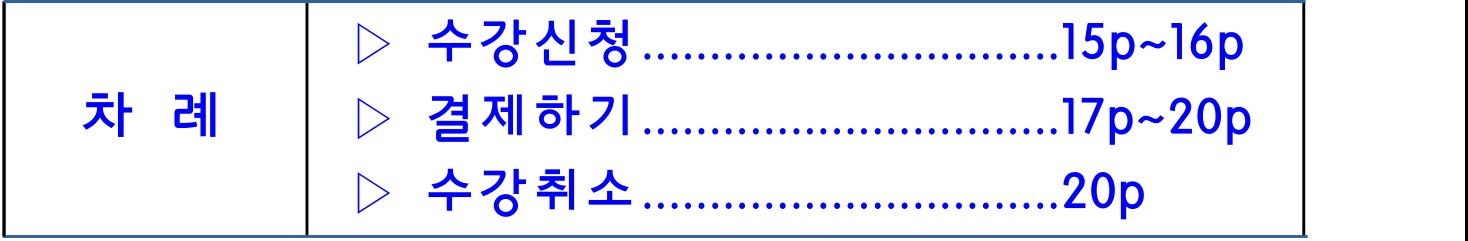

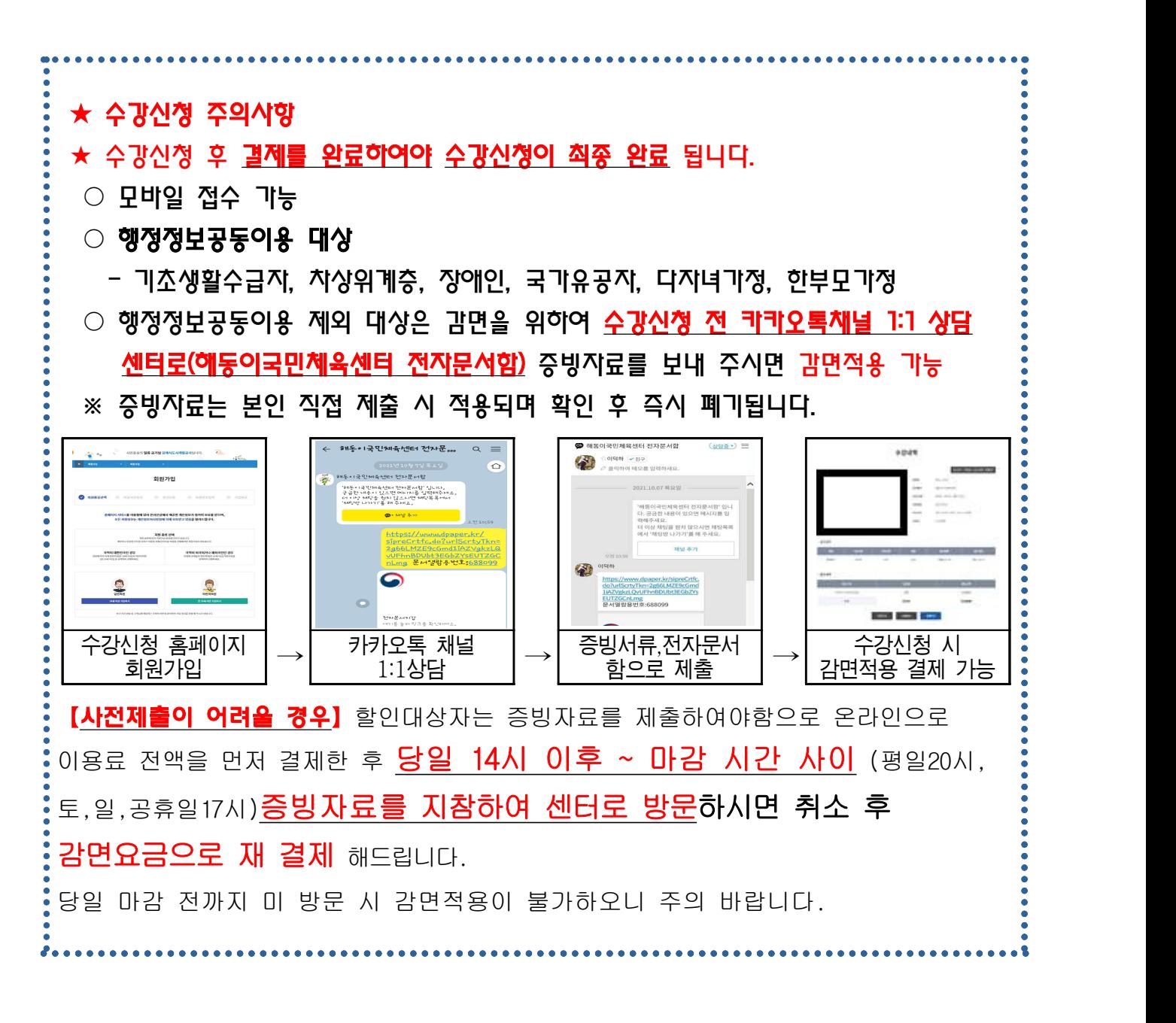

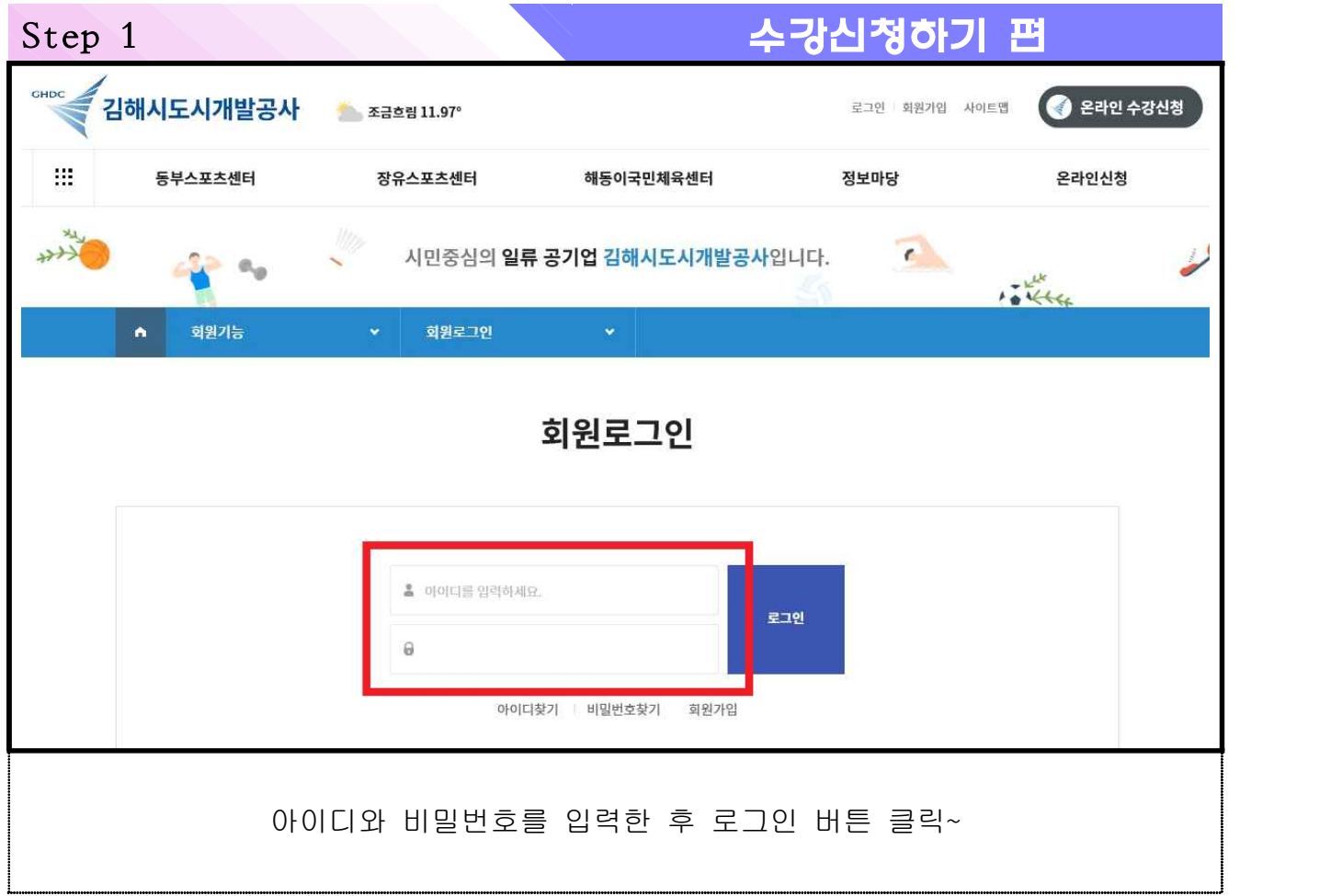

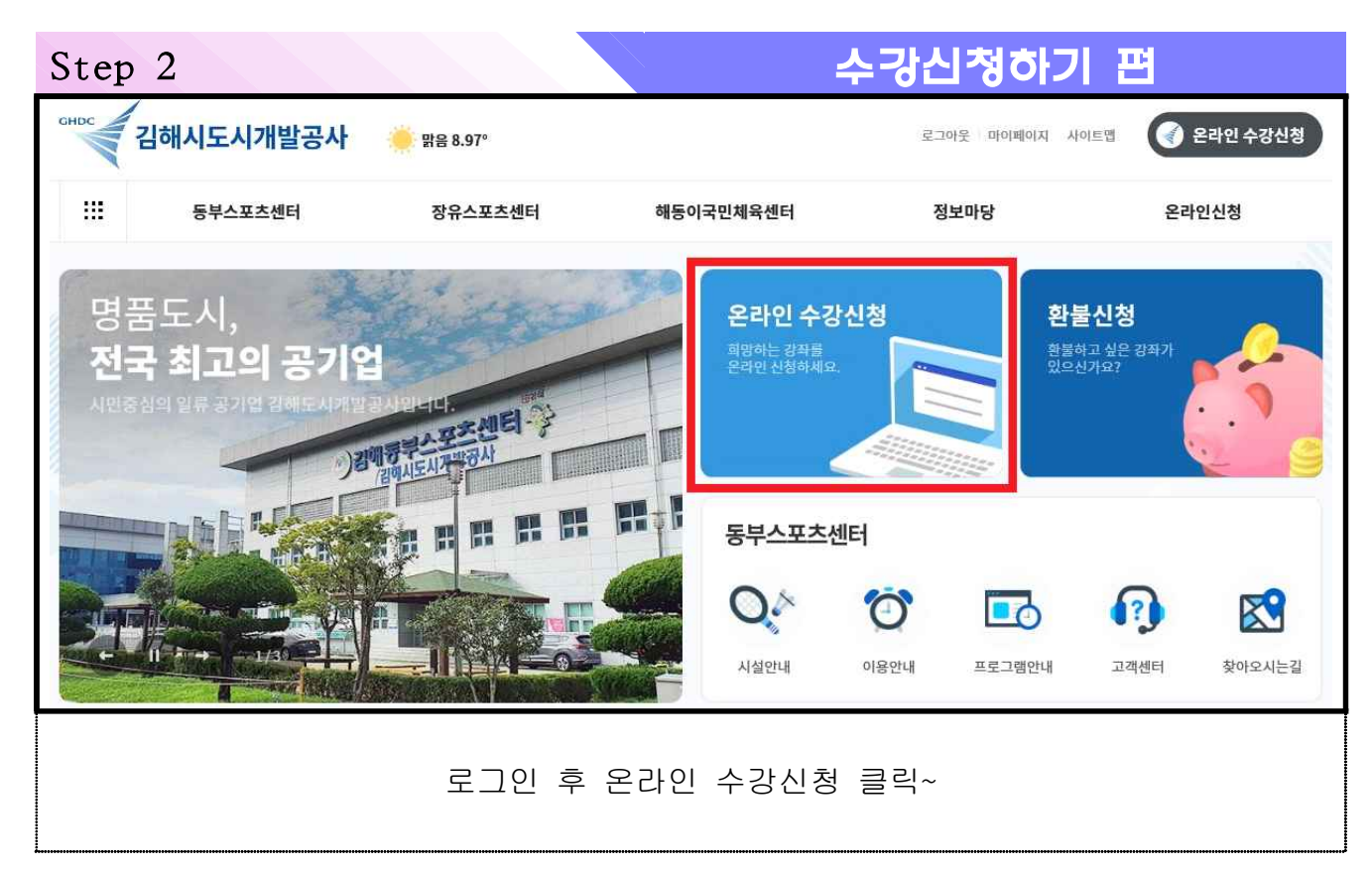

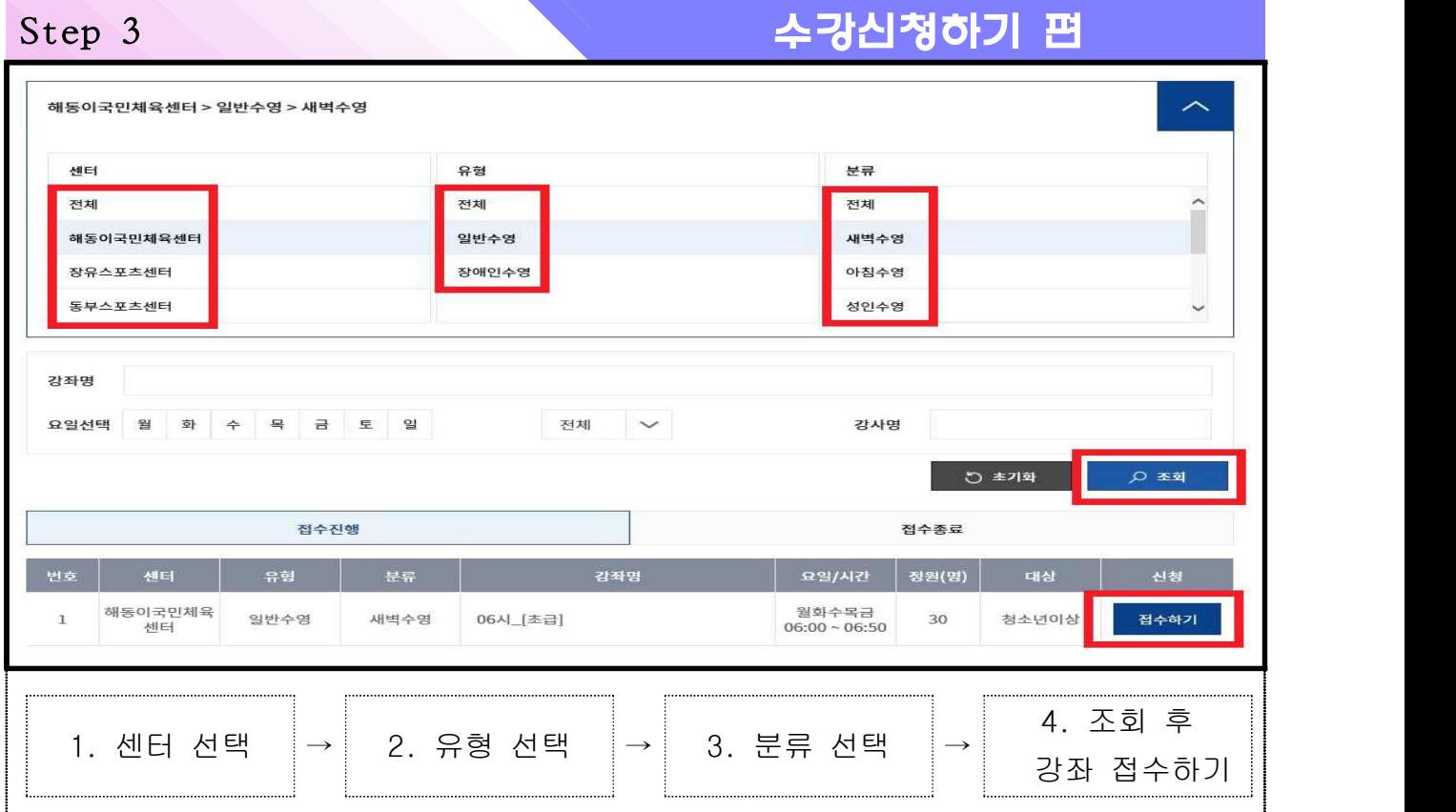

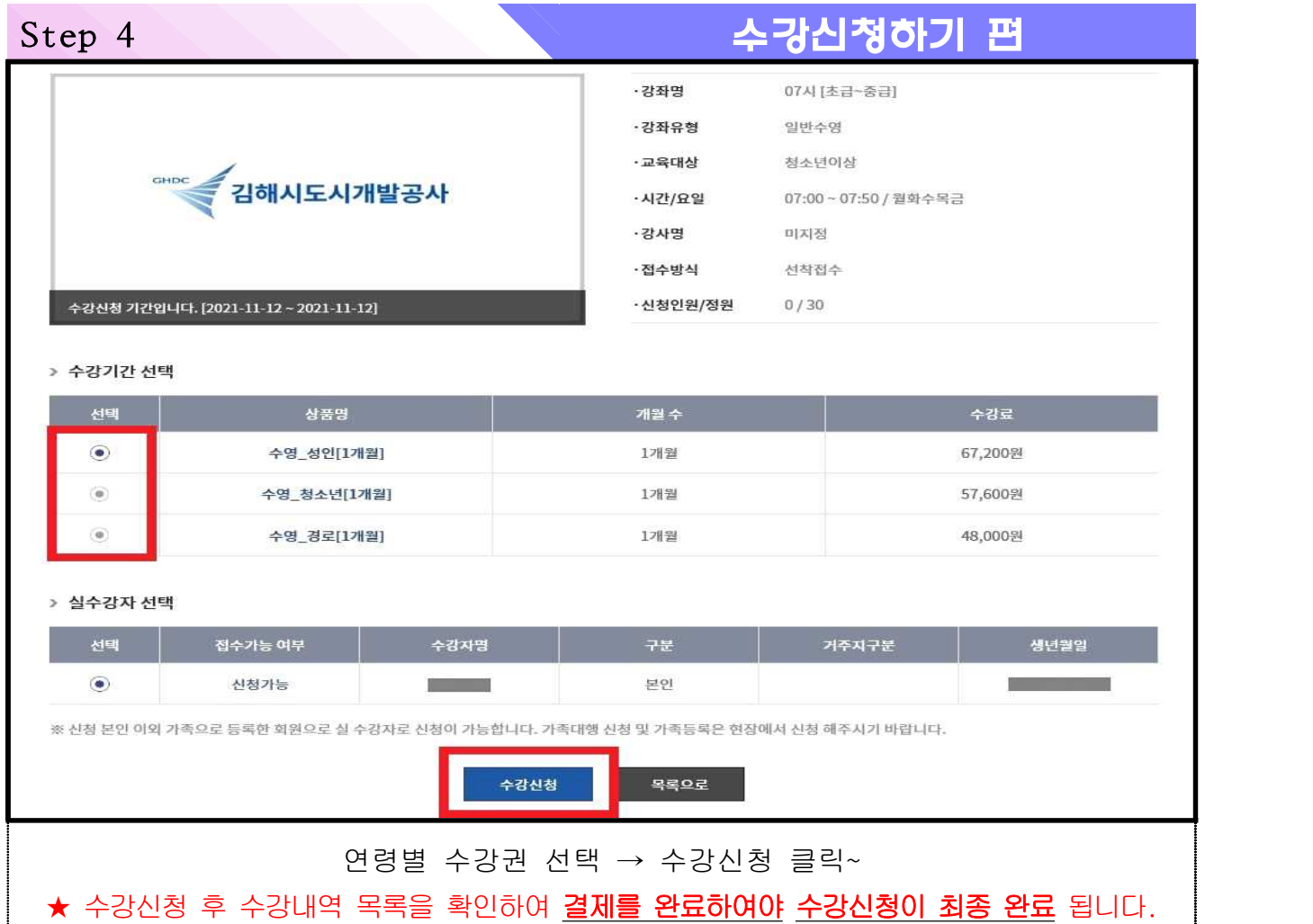

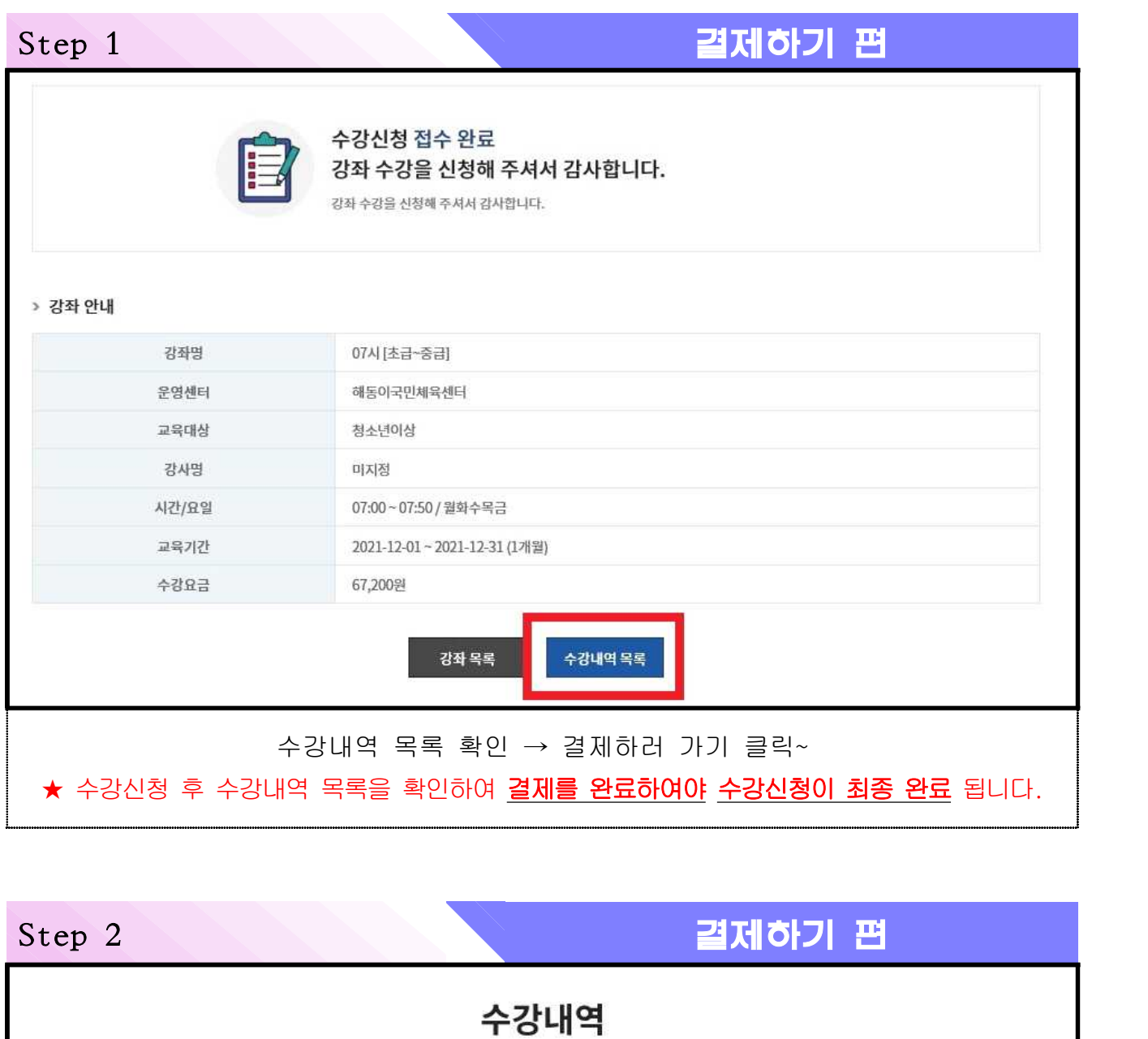

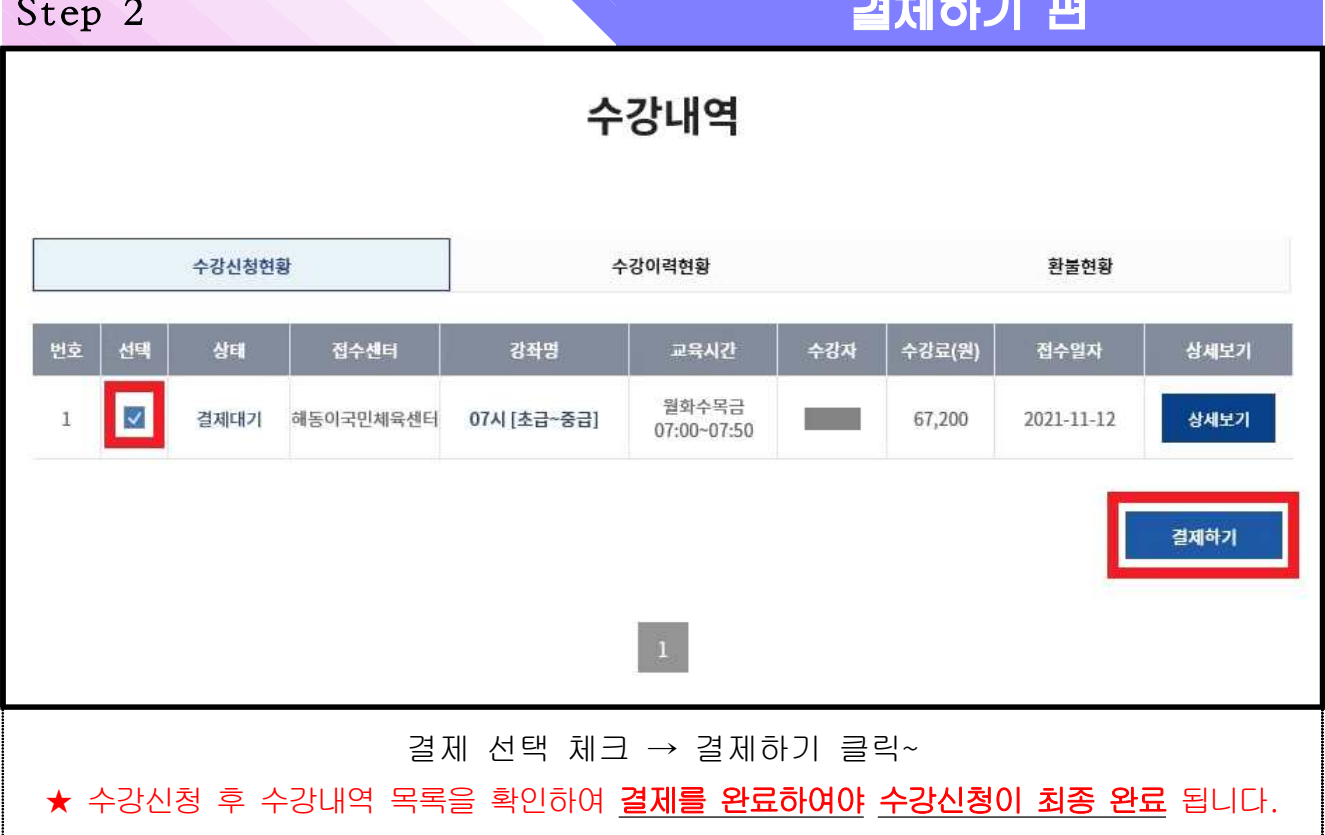

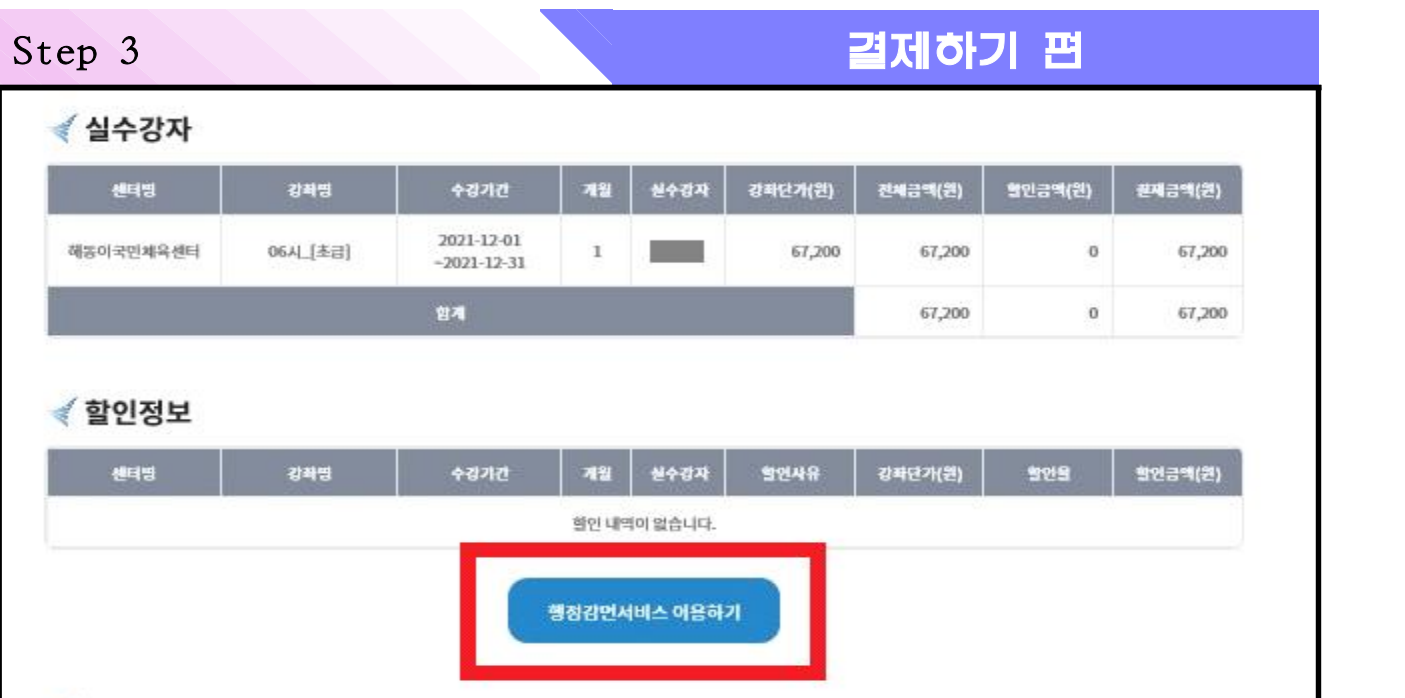

#### ◈ 공공시설이용요금즉시감면서비스 이용 안내

본 서비스를 통해 동험에약사이트를 동한 예약 시, 할인감면을 받기 위해 필요한 정보를 종이서류로 발급받을 필요 없도록 하여 시민의 민원처리를 간소화 하고자 합니다.

#### ◈ 공공시설이용요금즉시감면서비스가 이용 가능한 감면사유

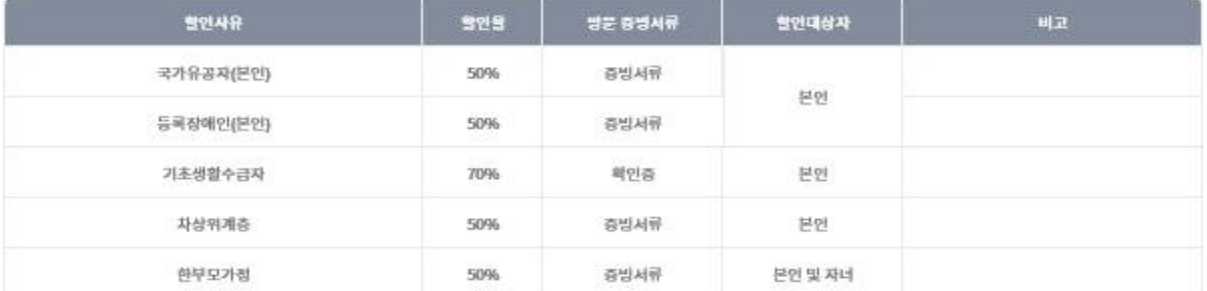

· 장애인 동반자 할인은 방문접수시에만 적용 가능합니다.

· 국가유공자 배우자 및 가족은 방문접수시에만 적용 가능합니다.

· 다자너가구할인은 현장에서 서류제출 후 적용 가능합니다.

### ≼ 결제정보

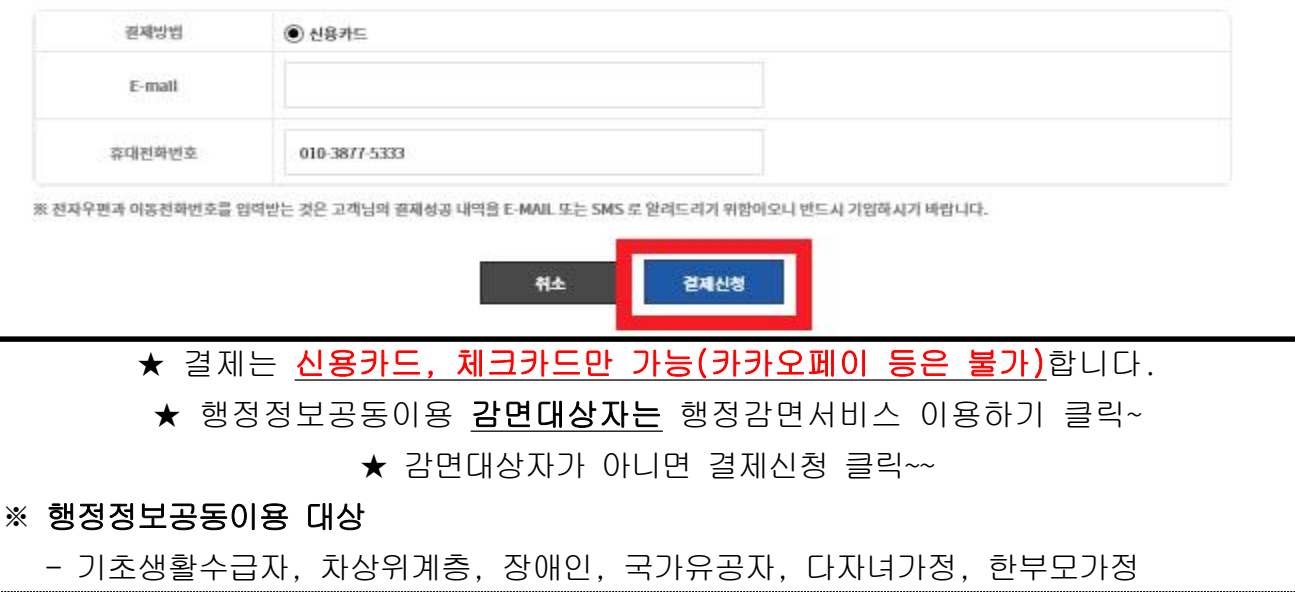

## Step 4 **결제하기 편**

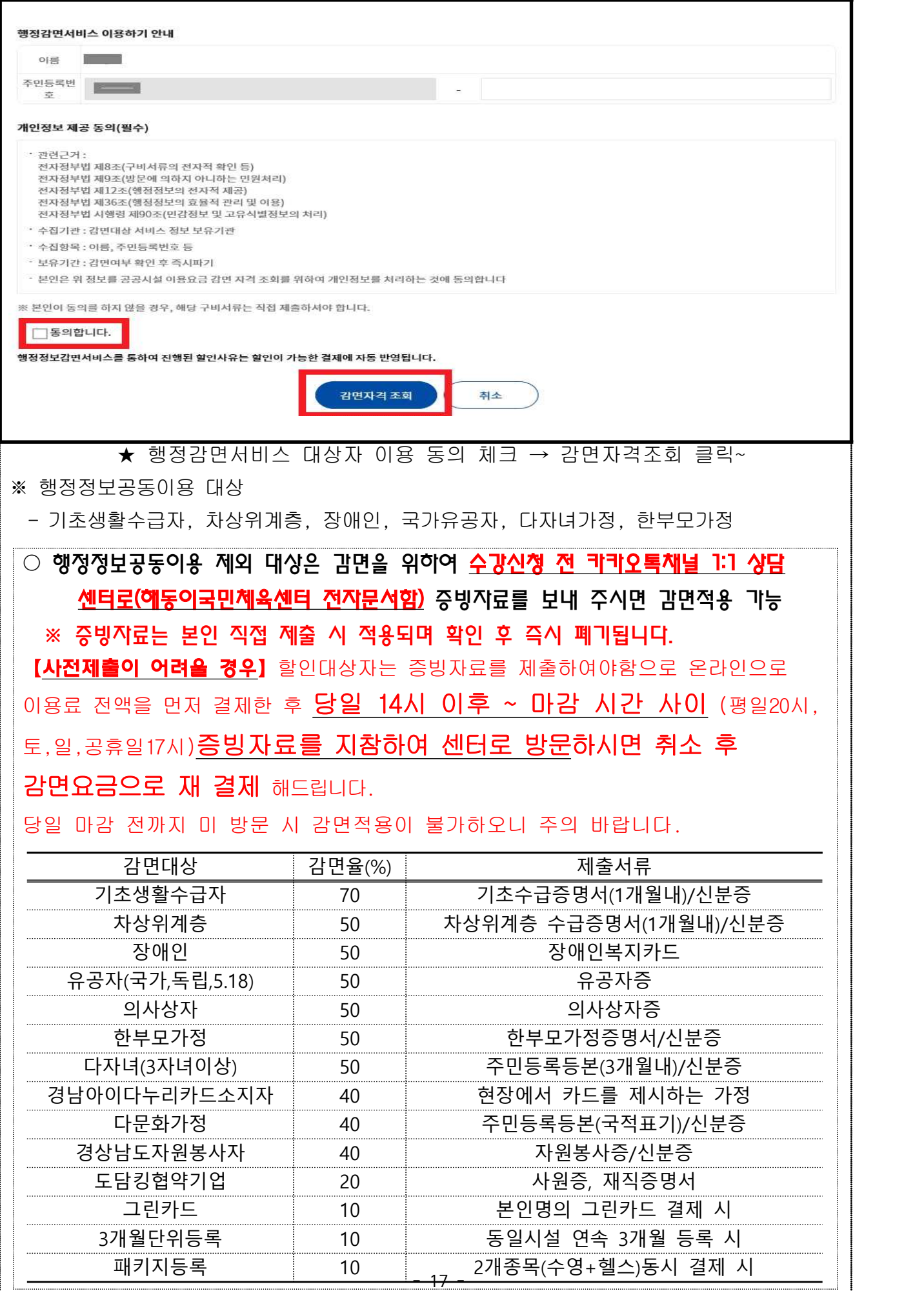

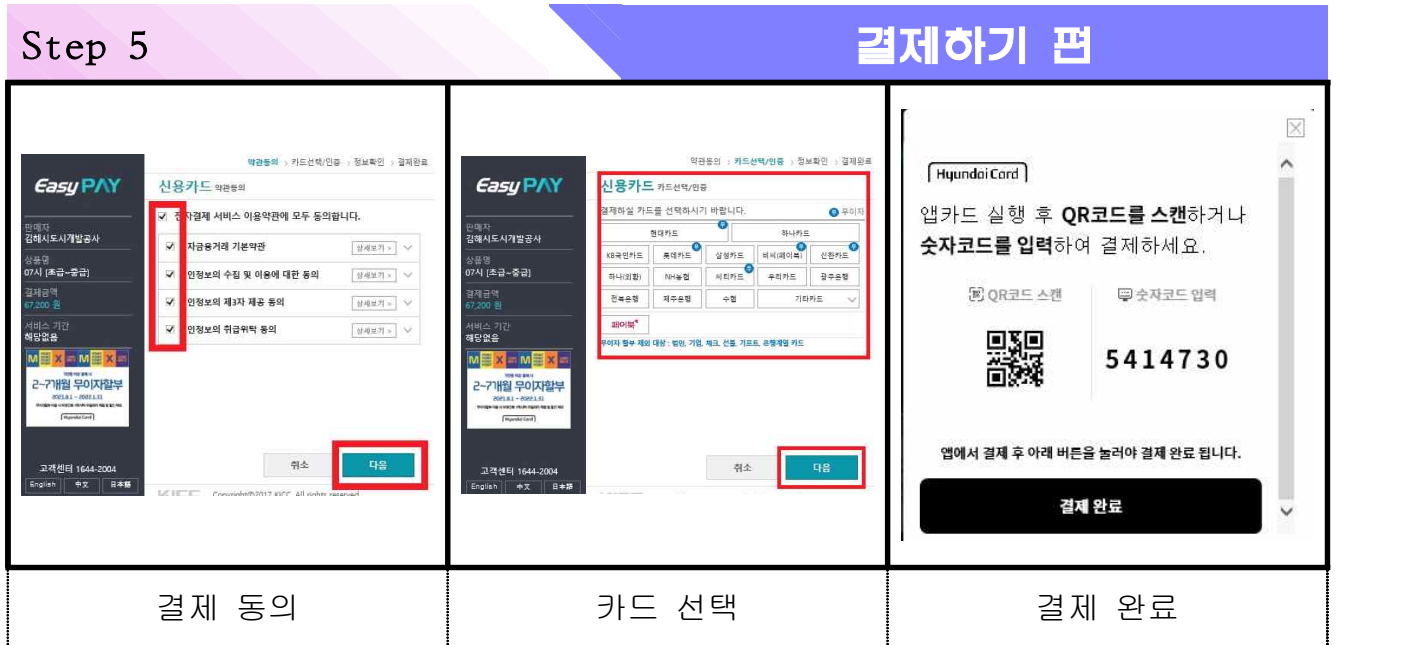

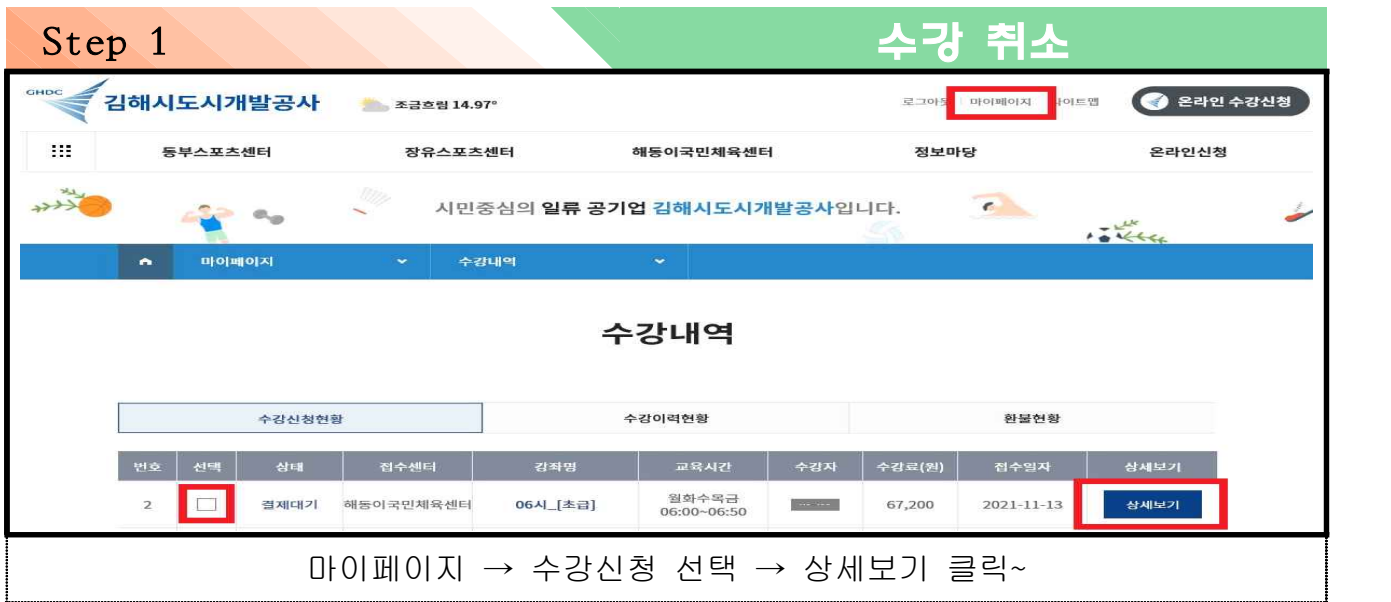

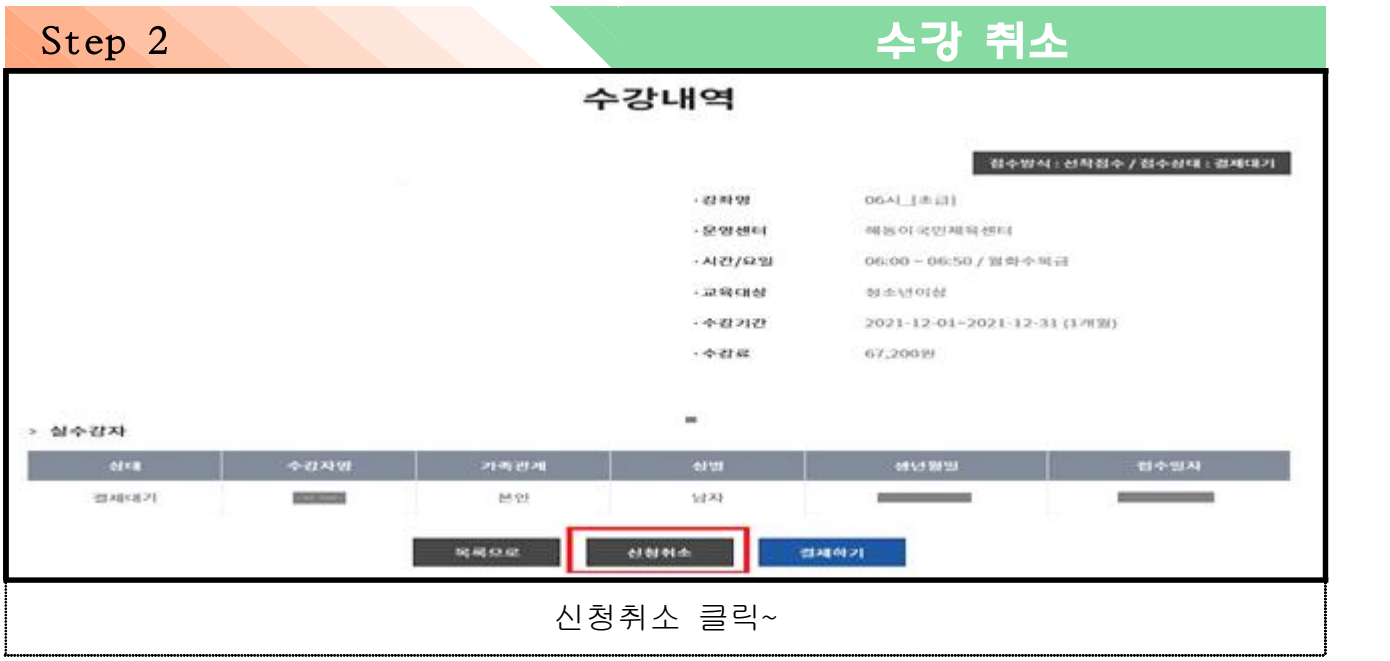

### **기타 주의사항**

[행정정보이용 감면대상자 외(다문화가정, 자원봉사자, 그린카드 등) 결제관련 주의사항] 할인대상자는 증빙자료를 제출하여야함으로 온라인으로 이용료 전액을 먼저 결제한 후 당일 14시 이후 ~ 마감 시간 사이 (평일20시, 토,일,공휴일17시)증빙자료 를 지참하여 센터로 방문하시면 취소 후 감면요금으로 재 결제 해드립니다. 당일 마감 전까지 미 방문 시 감면적용이 불가하오니 주의 바랍니다.

[결제오류관련 주의사항]

○ 카드정상승인이 되었더라도 서버 폭주, 전산오류 등 통신상태에 따라 정상등록이 안될 수도 있사오니 반드시 마이페이지-수강수납현황에서 내역을 확인하시고 증빙을 위해 화면 캡쳐 또는 사진을 남겨주시기 바랍니다.

○ 과다 접속으로 인하여 통신 장애가 발생 할 수 있으며 결제 오류 (다운, 결제 중 튕김현상 등)로 인한 피해에 대해서는 센터 측에서 책임지지 않습니다.

[주의사항]

○ 취소는 당일 (평일20시, 토,일,공휴일17시)만 가능합니다.

○ 이후에는 온라인상으로 취소신청을 하였더라도 카드취소가 불가합니다. 센터 방문하여 환불신청서를 작성하시고 2~3주 내 계좌로 송금됩니다. 개강일 이후 환불신청서 작성 시 10% 기본공제가 발생하오니 유의바랍니다.

(개강일 이전 100% 환불)